http://www.egovframe.go.kr/wiki/doku.php?id=egovframework:oe1:v2:%EA%B0%80%EC%9D%B4%EB%93%9C:%EC% BB%A4%EB%AE%A4%EB%8B%88%ED%8B%B0:%ED%9A%8C%EC%9D%98%EC%8B%A4%EA%B4%80%EB% A6%AC:%ED%9A%8C%EC%9D%98%EC%8B%A4%EC%98%88%EC%95%BD%EA%B4%80%EB%A6%AC

## **Outline**

Reservation status management for each conference room

#### **Description of Function**

- 1. List of Conference Room Reservations : Displays reservations as a schedule
- 2. Conference Room Reservation Details: Displays detailed information on a conference room reservation.
- 3. Conference Room Reservation Registration : Displays the reservation page
- 4. Conference Room Reservation Modification : Displays reservation modification page

#### **Sources**

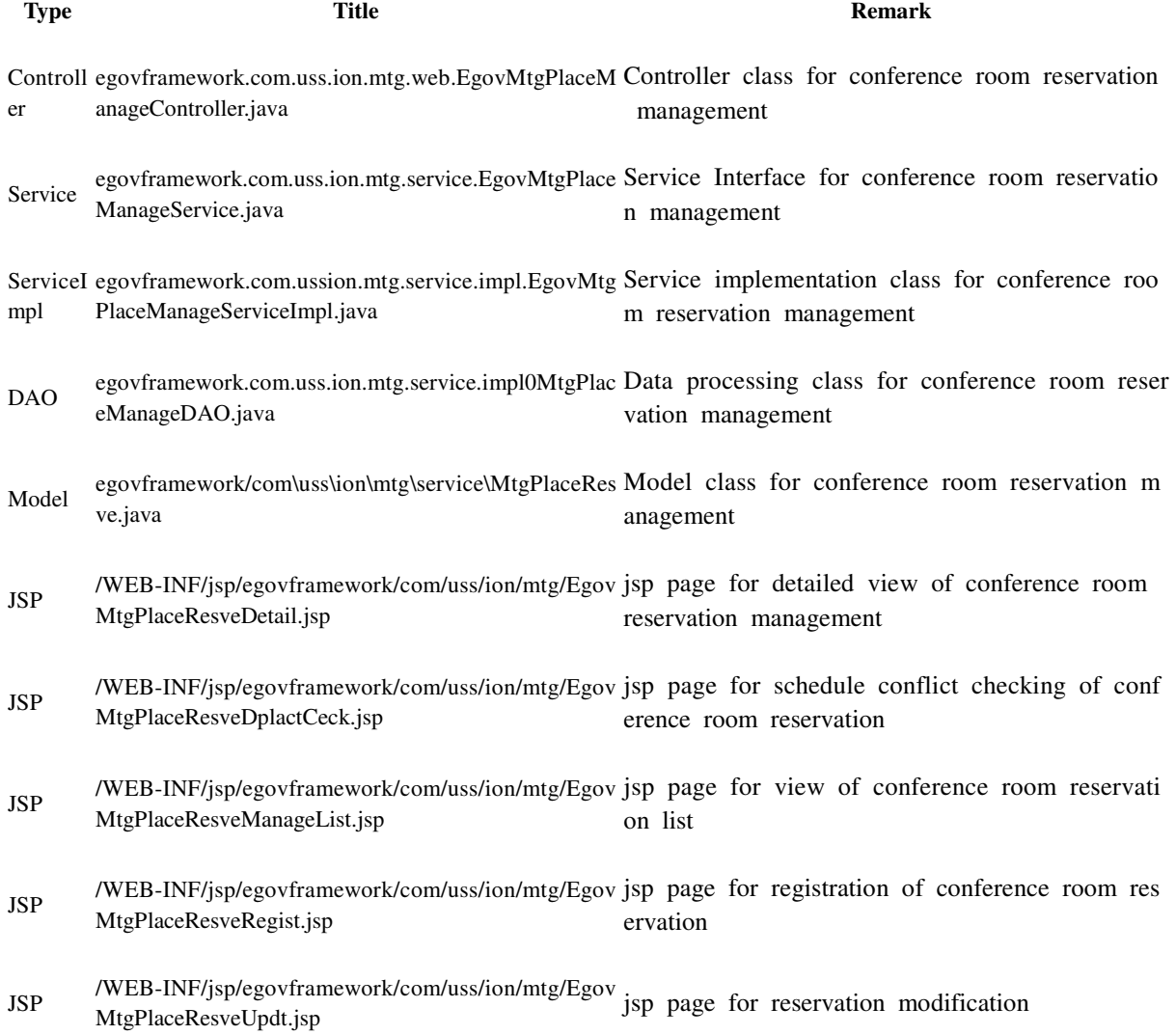

# **Screen Description**

### **List of Conference Room Reservation Status**

A list of conference room reservations is displayed.

#### ◎ 회의실예약관리 목록

조회

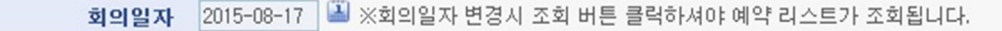

※회의실 예약은 회의실의 색이 없는 빈 시간을 클릭하시면 예약신청화면으로 이동합니다. (그래프 클릭시 상세화면 이동.)

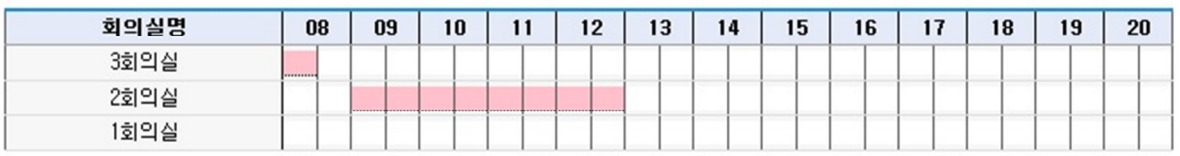

- Conference Date : Search the respective date(Year, Month, Date)
- Registration : when an empty slot without color is selected, the reservation screen is displayed.
- Details : When the graph is clicked, a detailed reservation screen will appear.

### **Conference Room Reservation Details**

Detailed information of each Conference Room Reservation can be viewed.

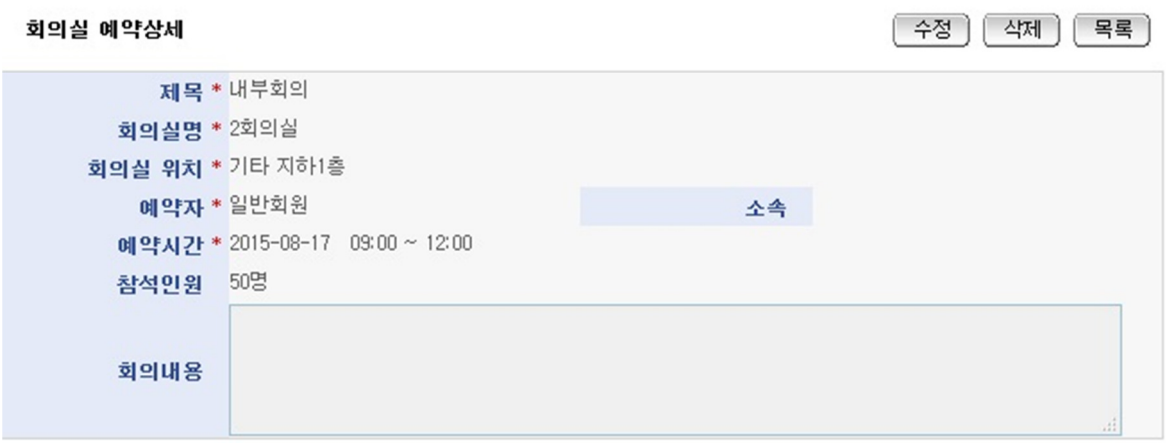

- Modification : changes to the information on reservations can be made on this screen. However, only those reservations you registered can be modified.
- List : List of conference room reservations will be displayed.
- Delete : delete registered conference room reservation However, only those reservations you registered may be deleted.

### **Registration of Conference Room Reservations**

Detailed information of a conference room reservation can be registered through this function

#### 회의실 예약신청

**[목록** ] 저장

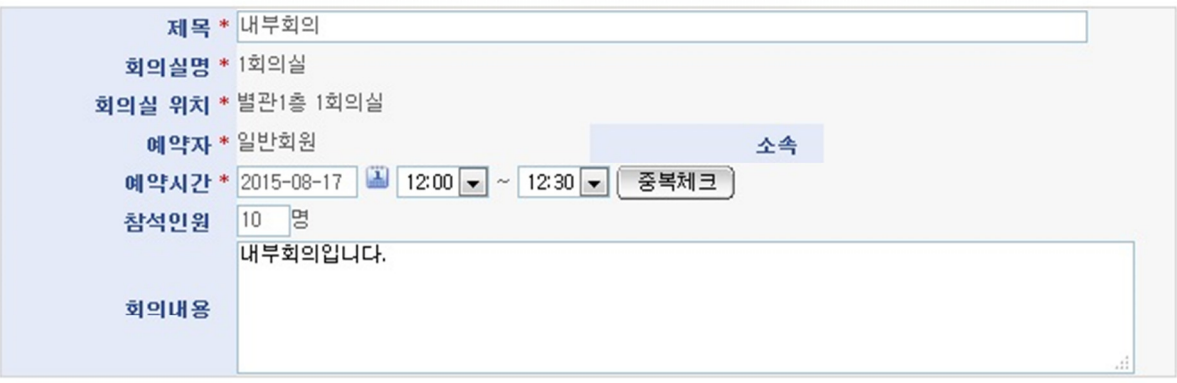

- Save : Registers provided information on a conference room reservation.
- List : List of conference room reservations will be displayed.

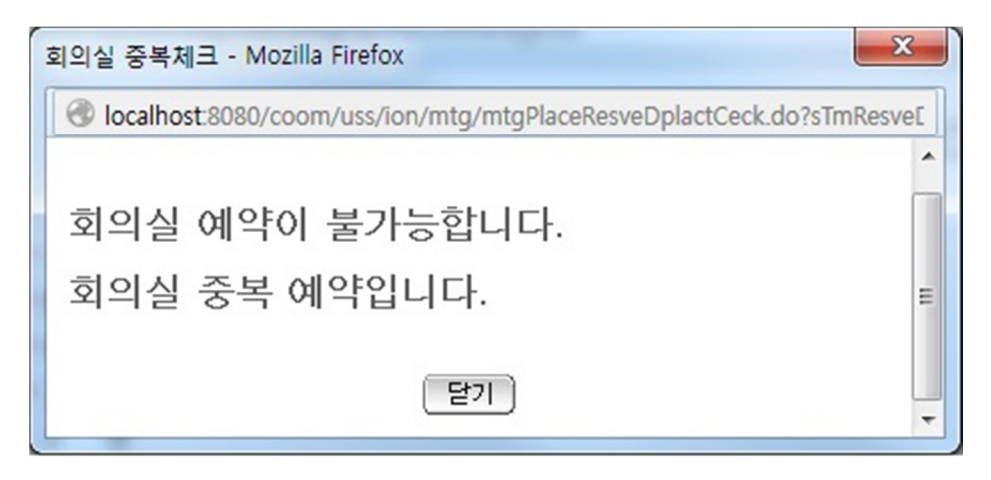

• Reservation Conflict Check : A pop-up screen will appear if there is a conflict in reservation scheduling. The "Confirm" button must be clicked to execute Conflict Check

### **Modify Conference Room Reservation**

Detailed information of a conference room reservation can be modified through this function

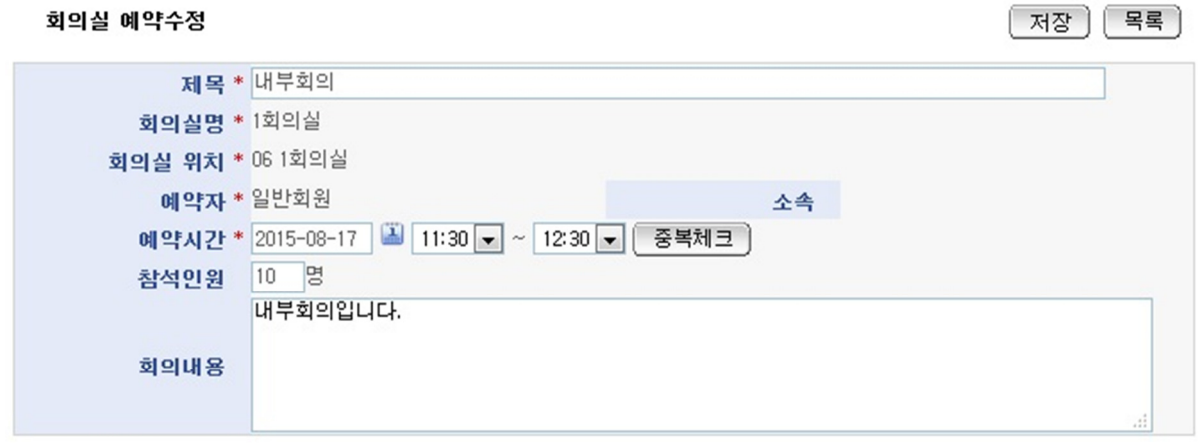

- Save : Modifies provided information on a conference room reservation.
- List : List of conference room reservations will be displayed.

# **Related Functions**

N/A

## **Notes**

Conference Room Management